# An Introduction to Shell Scripting

Paul Brown

SBIDER & Bioinformatics Research Technology Platform

p.e.brown@warwick.ac.uk

## What is the shell?

- A command line user interface for Unix-like operating systems.
- Interactive and scripting modes

## What is the Bash Shell?

- Bourne Again SHell, replacing the older Bourne shell in 1989
- Default shell on most Linux systems and MacOS
- Now available on Windows

https://www.howtogeek.com/249966/how-to-install-and-use-the-linuxbash-shell-on-windows-10/

### When to use the shell

- As a wrapper for a workflow
- When doing lots of filesystem access
- When low level access to hardware is required

## When not to use the shell

Shell scripting is of much less use when any of the following are required

- Complex calculations
- A graphical user interface
- Any kind of debugging beyond very basic

## Starting up

- Often opened via the graphical desktop
- Startup files are read to provide user customisations, eg .bash\_profile, .bashrc

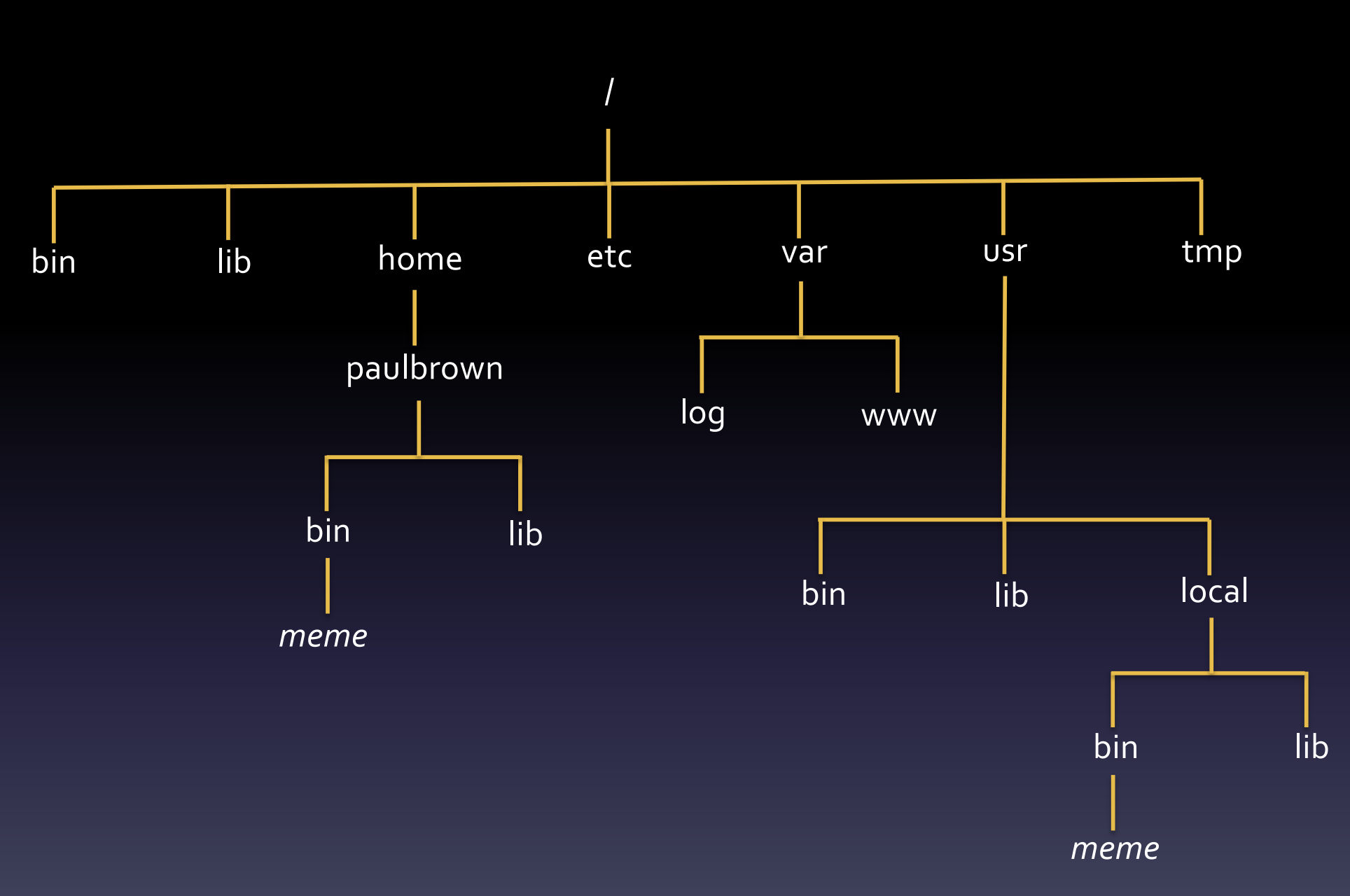

## Some useful commands

nero:var paulbrown\$ cd \$HOME/bin nero:~ paulbrown\$ pwd /home/paulbrown/bin Nero:~ paulbrown\$ cd .. nero:~ paulbrown\$ pwd /home/paulbrown nero:~ paulbrown\$ ls -l drwxr-xr-x 29 paulbrown staff 928 30 Nov 2017 Android drwx------+ 93 paulbrown staff 2976 1 Nov 12:34 Documents -rw-r--r-- 1 paulbrown staff 0 14 Jul 2015 mcmc.csv  $l$ rwxr-xr-x  $\overline{1}$  paulbrown staff 25 20 Sep 2016 meme -> /home/paulbrown/bin/meme nero:~ paulbrown\$ mv mcmc.csv mcmc\_101121.csv nero:~ paulbrown\$ cp -r Android Android.backup nero:~ paulbrown\$ rm –r Android

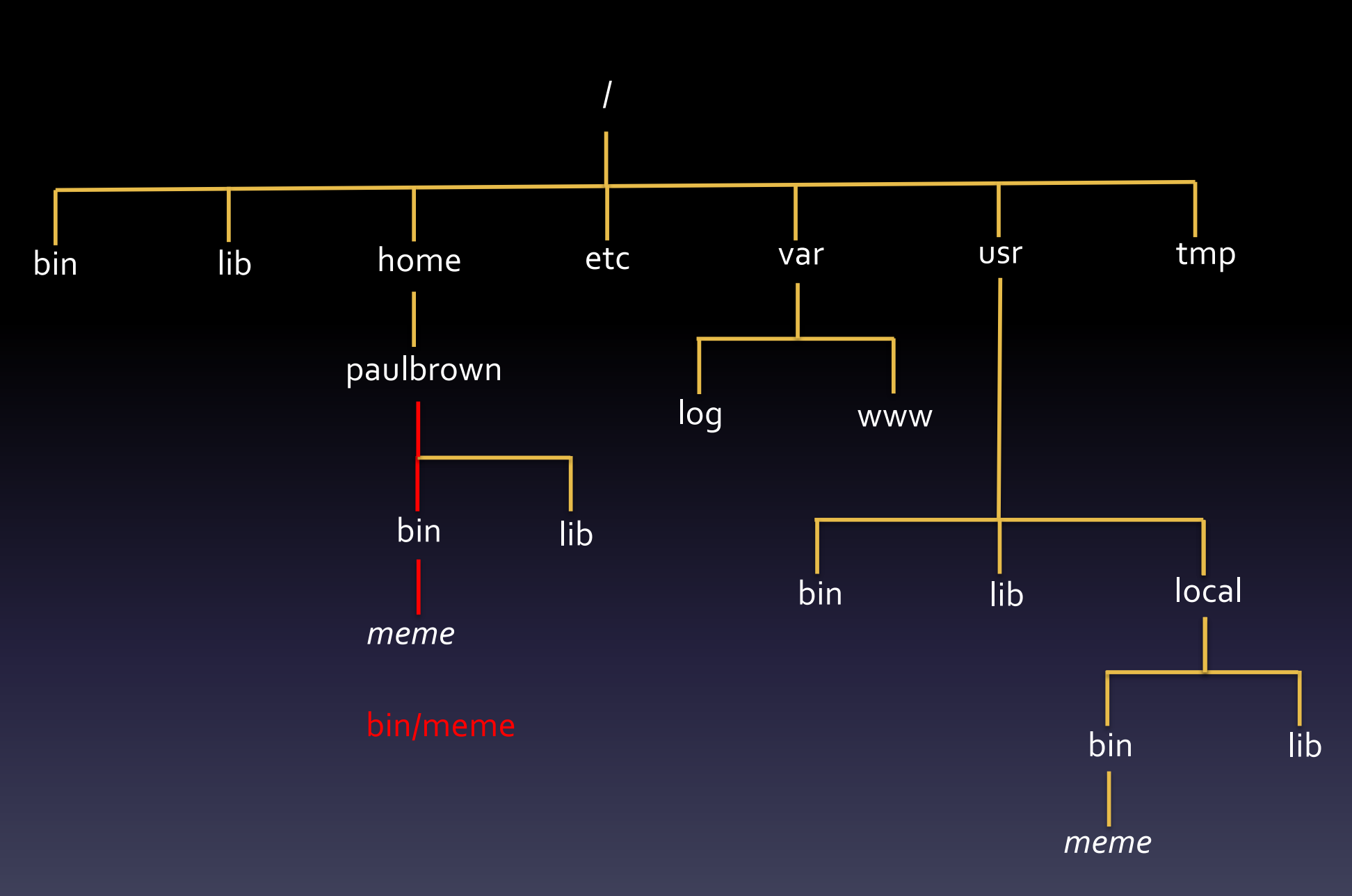

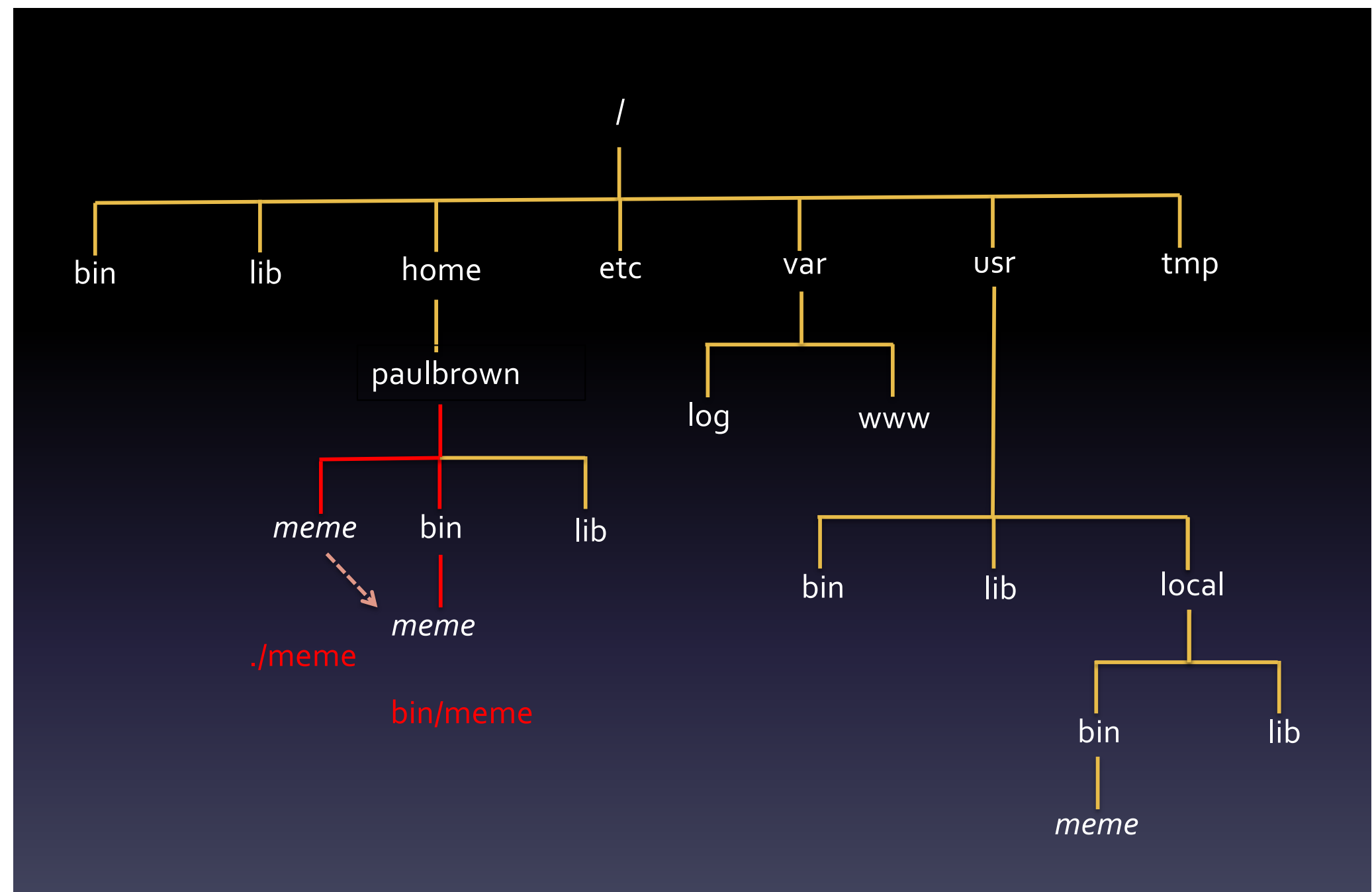

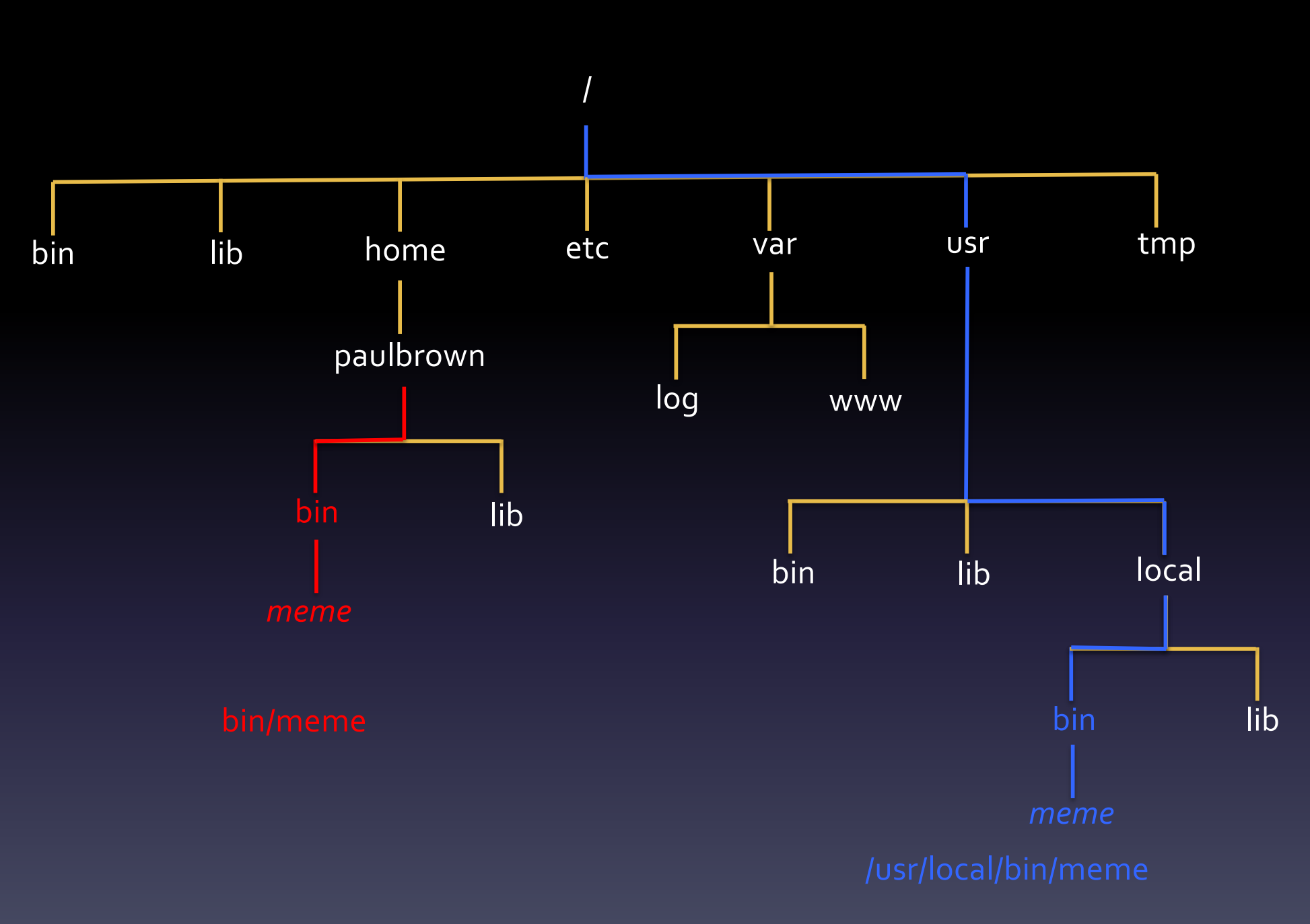

 $r$  – read, w – write, x - execute

Owner Group Other

-rw-rw-r--. 1 admin admin 16 Jul 1 2021 TestData

File type - regular file d directory l symbolic link

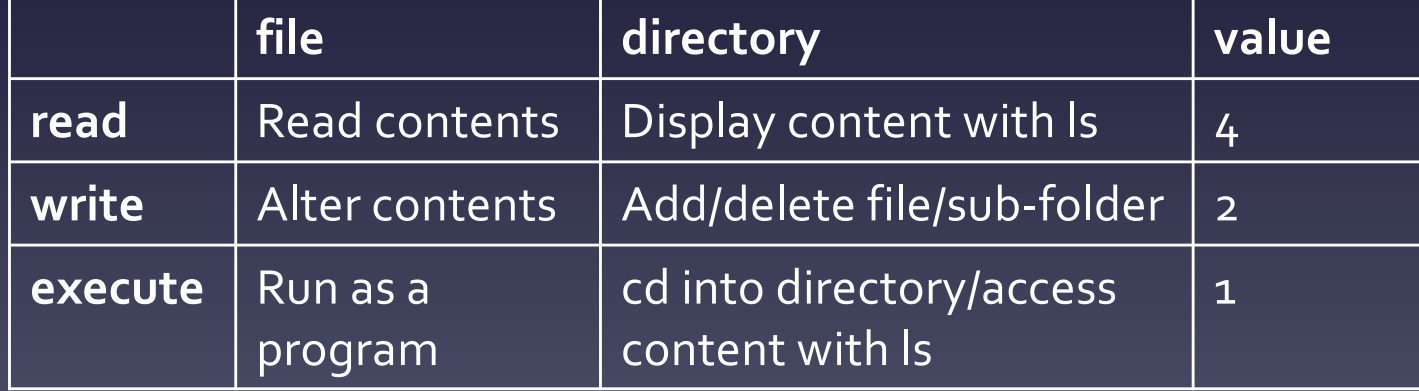

- Change these with chmod
- This command takes the –R parameter when operating on directory content

- Permissions represented by a 3 digit octal number
- Common values include
	- 777 rwxrwxrwx
	- 755 rwxr-xr-x
	- 700 rwx------
	- 644 rw-r--r--
	- 600 rw-------

- Permissions can be set individually as well chmod [ugo][+-][rwx] filename
- Examples

chmod u+x script.sh chmod go+rx bindir chmod –R go+r bindir

## Startup files

- .bash\_profile, .bashrc
- Need to use 'ls -a' to see these files
- Put customisations in .bashrc as this is run by .bash\_profile
- Put them after the comment line to avoid being overwritten by system-wide files

#### Aliases

- Shortcuts to common commands
- A way of enforcing a specific way of running a command

alias matlab="matlab –nodesktop -nodisplay"

alias trimmomatic="java -jar /usr/local/bin/trimmomatic-0.39.jar"

#### Environment variables

- Variable can be set or appended to
- You can also create new variables
- Conventionally, always use block capitals
- Remember \$ when referring to existing value

#### Environment variables

- Use the export command
- export PATH=\$PATH:\$HOME/bin
- export PATH=\$HOME/bin:\$PATH

#### Environment Variables

Nero:~paulbrown\$ **echo \$PATH** /bin:/usr/bin:/usr/sbin:/sbin:/usr/local/bin:~/bi n Nero:~paulbrown\$ meme -bash: meme: command not found Nero:~paulbrown\$ export PATH=\$PATH:/usr/local/meme/bin Nero:~paulbrown\$ echo \$PATH /bin:/usr/bin:/usr/sbin:/sbin:/usr/local/bin:~/bi n:/usr/local/meme/bin Nero:~paulbrown\$ meme USAGE:

meme <dataset> [optional arguments]

## More on variables

- There are no variable types
- VARNAME is a reference
- $$YARNAME}$  is the value held there

Nero:~paulbrown\$ **echo PATH PATH**

• Can have arrays fruits=\$('Apple', 'Banana', 'Orange') echo \${fruits[0]}

# Using quotation marks

- Important to know the difference between single and double quotes
- Expressions are evaluated inside "…", but not inside '…'

paul-browns-macbook:~ paulbrown\$ NAME="Paul" paul-browns-macbook:~ paulbrown\$ echo "Hello \$NAME" Hello Paul paul-browns-macbook:~ paulbrown\$ echo 'Hello \$NAME' Hello \$NAME

#### Working with files and directories

- Many useful commands
- Use cat to quickly view the contents of small files
- Use less to scroll though a larger file
	- -N option to display line numbers
- Use head/tail to display the start/end of a file -n option specifies the number of lines

# Searching files and directories using grep

grep stands for Global Regular Expression Print

#### Can be used to

- Test for the presence/absence of a word or pattern
- Names of files containing a word or pattern

#### Searching files and directories using grep Useful options are

- -i ignore case
- -v invert (print non-matching lines)
- - c display only count of lines that match
- -A *number* and –B *number* Print number of lines before and after matching line
- -r recursively search all files in a directory
- -l display names of files with a match

# Searching files and directories using grep

• The simplest use is to print matching lines within a file

grep –B 2 –A 2 'paulbrown' /var/log/secure

• Or find files that contain a match grep –r –l "paulbrown" /var/log

# Writing files

- A number of interactive text editors, eg vi, nano
- Also use re-direction >, >>
- echo "some content" >> script.sh

 $0.0.0$ paulbrown - nano software.html - 100×41 GNU nano 2.0.6 File: software.html Rhtml>  $\overline{\mathbf{z}}$ head $\mathbf{z}$ <title>Warwick Systems Biology Centre</title> </head> <body> <p>Welcome to our software downloads page. The following packages are currently available</p>  $8nbsp;$ ch4>Network Interference Analysis and Correction Software (Ying Wang, Miriam L. Gifford & Nigel\$ <p>An implementation of the method described in our paper "Requlator interference causes link under\$ submitted to <i>Bioinformatics</i>. This method defines causal networks corrected for the problem of interference between dynamically similar regulators within the context of a sparse linear auto-regr\$ model. Test data is provided within the NIACS software package. Please see the file  $NIACS_Documentation.pdf$  contained within the package for details on how to run \$ <p><i>Requinements:</i> <a hnef = "http://www.n-project.org" tanget="\_blank">The R programming lang\$  $< p >$ <input type="button" value="Download" onclick = "window.location='http://wsbc.warwick.ac.uk\$  $\langle p \rangle$ <p>&nbsp;</p> <h4>SASSy (Sensitivity Analysis Software for Systems; Mirela Domijan, Paul Brown, Boris Shulgin & David Rand)</h4> <p>This is a GUI based Matlab toolbox for performing principal components analysis of ODE models of gene networks.  $\langle p \rangle$ <p><i>Requirements:</i> <a href="http://www.mathworks.co.uk/">Matlab</a> R2008a or later, plus Symbolic Math Toolbox</p>  $< p >$ <input type="button" value="Download" onclick="window.location='http://wsbc.warwick.ac.uk/softwar\$ <p><a href="Using\_the\_Theory\_GUIs\_Ver\_6.pdf">Updated Instruction Manual</a></p>

 $<$ p>  $<$ /p>

ch4>Bayesian Hierarchical Clustering for R (Richard S Savage, Katherine Heller, Yang Xu, Zoubin Gha\$

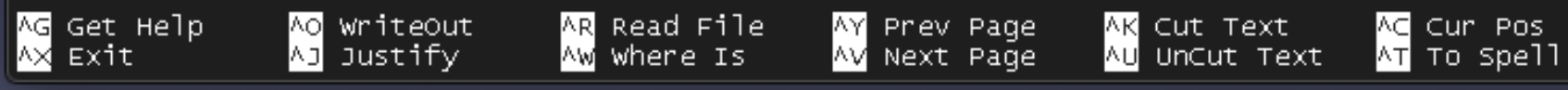

## Redirection

- Input to and output from command can be redirected away from stdin and stdout
- Re-direct output to file
- ls –l > dircontent.txt

Re-direct input from file sort –k5 –n < dircontent.txt

#### Redirection

Pipes are used to chain commands together so the output of one becomes the input of the next

ls –l | sort –k5 –n tail –n 1000 logfile.log | sort | more

### Command substitution

- This allows the output of a command to be captured and used piped back to be used as an argument for something else, or to be captured in a variable
- Preferred way is to use  $\overline{\mathfrak{s}(\ldots)}$

rm  $-f$  \$(find .  $-name$   $f^*$ .txt")

### Arithmetic expansion

#### Use command substitution

```
paul-browns-macbook:~ paulbrown$ echo 2+3
2+3
paul-browns-macbook:~ paulbrown$ echo $(2+3)
-bash: 2+3: command not found
paul-browns-macbook:~ paulbrown$ echo $((2+3))
5
paul-browns-machook:~ paulbrown$ a=$((2+3))paul-browns-macbook:~ paulbrown$ echo $a
5
```
#### Arithmetic expansion

#### Bash handles only integer types

paul-browns-macbook:~ paulbrown\$ echo \$((4/3)) 1

Use 'bc' to perform calculations with floating point types

paul-browns-macbook:~ paulbrown\$ echo 'scale=3;4/3' | bc 1.333

#### Remote Shells

- rsh (remote shell). Do not use, insecure
- ssh (secure shell, port 22)

paul-browns-macbook:~ paulbrown\$ ssh nero.wsbc.warwick.ac.uk paulbrown@nero.wsbc.warwick.ac.uk's password: Last login: Mon Nov 4 23:10:34 2019 from 95.149.133.253 -sh-4.1\$ hostname nero.wsbc.warwick.ac.uk

• Also sftp and scp

scp –r /local/stuff paulbrown@nero.wsbc.warwick.ac.uk:\$HOME

# Shell scripting

- Conventionally, files have .sh extension
- Remember to set execute permission
- Script begins with

#!/bin/bash

## Input arguments

- Referred to as \$1, \$2 etc..
- $•$   $#$  is the number of inputs
- Same applies to functions
- Use read to request user input

#### **Conditionals**

- Surround an expression with [[ ... ]]
- String operators : -z, -n, ==, !=, <, >, =~
- Numerical operators: -eq, -ne, -lt, -le, -qt, -qe
- File operators:  $-e$ ,  $-f$ ,  $-d$ ,  $-r$ ,  $-w$ ,  $-x$

#### **Conditionals**

```
#!/bin/bash
```

```
if [[ $# -lt 3 ]] ; then
       echo "Not enough input arguments"
       exit 0 
elif \lceil \lceil \sqrt{3}\# \rceil - gt 5 \rceil \rceil; then
       echo "Too many input arguments"
       exit 0
else
       echo "OK"
fi
```
## Conditionals

• Can be chained together using logical operators &&, ||

#!/bin/bash

```
if [[ $# -lt 3 ]] || [[ $# -gt 5 ]]; then
      echo "Wrong number of input arguments"
      exit 0 
else
      echo "OK"
fi
```
• These operators allow conditional execution

mkdir newdir | echo "Cannot create directory" mkdir newdir && touch newdir/newfile

## While Loops

#### while read line; do fields=(\${line}) #expand to array

#### done < infile

…

break and continue can be used within the loop body

# For loops

A for loop iterates a series of words in a string

```
for i in $(ls); do
      echo $i
done
A C-style for loop can be created using 
arithmetic expressions
for ((i = 0; i < 100; i++); do
      echo $i
done
Range expression
for i in \{1..10\}; do Note: range includes final value
      echo $i
done
```
#### Functions

```
myFunc() {
     local localVar="Hello "$1;
     echo localVar;
}
myFunc "Paul"
```
Return values can be captured by command substitution

### Text Processing

- Bash as a comprehensive set of time-saving text processing functions.
- Be aware of these before attempting to write your own

#### sort

- Sorts lines of a file
- Alphabetic or numeric sort
- Can sort on columns eg csv files
- Can randomise rows as well sort –n –k2 data.txt –o data.txt

## uniq

- Remove duplicates in a list
- Use after sort as it compares only adjacent values

sort list.txt | uniq > unique\_list.txt

#### comm

- Compare 2 files and print lines unique to each and common to both, in 3 columns
- Can suppress any of these outputs with -1, -2,

-3 comm -12 file1 file2

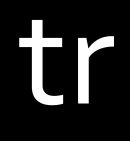

#### • Translates or deletes characters

tr a-z A-Z < lowercase.txt > upper\_case.txt

tr –d \_ <input.txt

#### cut

- Removes section from each line of a file with well defined columns
- Default delimiter is TAB, but can be changed cat data.txt | cut -f1,5

#### paste

• Merges lines of files into columns with the specified delimiter

paste –d, names.txt values.txt > scores.csv

# Getting help

- man pages for most commands
- Huge amount on online resources, eg a good cheat sheet at https://devhints.io/bash